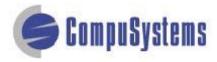

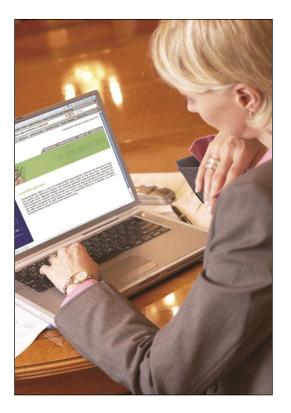

# Data Import Instructions:

*Change Upper Case to Title Case* 

Copyright © 2012 CompuSystems, Inc. All rights reserved. The material in this document is proprietary and confidential. No part of this document may be reproduced without the express written permission of CompuSystems, Inc.

## Instructions

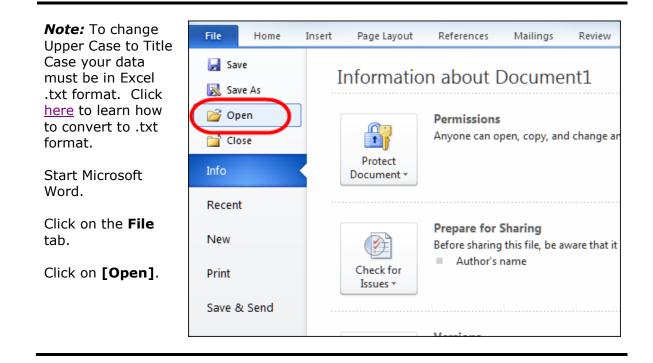

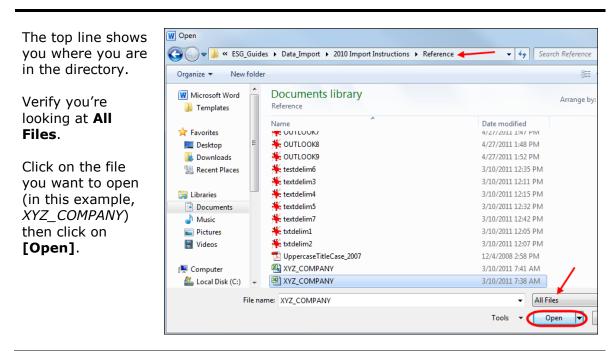

#### Data Import Instructions: Change Upper Case to Title Case

| Press <b>[Ctrl-A]</b> to<br>select all of the<br>text in the<br>document. | reader id, booth number, show name, first name, middle initial, last name,<br>title, company 1, company 2, address 1 number, address 2, email address,<br>city, "state, province", postal code, country, phone, fax, badge<br>number, date, time, what is your purchasing role?, what segment describes<br>your dealer/distributor operation?, which segment describes your<br>supplier/affiliate operation?, are you at least 21 years of age?, a-lead, b-<br>lead, c-lead, influencer, decision maker, e-mail info, mail info, have rep<br>call, gave literature, gave demo<br>18001128, 196456, your1, dive,, thomis, wendys internitionil,, 106 s<br>ive,,, nitick, ca, 1111,, 508 6698888, 708 6444444, 242930, 23-jun-07, 10:11<br>am, specify products/services,,, yes,,,,,, mail info,,, |
|---------------------------------------------------------------------------|----------------------------------------------------------------------------------------------------|
| The text will be<br>highlighted.                                          | reader id, booth number, show name, first name, middle initial, last name,<br>title, company 1, company 2, address 1 number, address 2,email address,<br>city, "state, province", postal code, country, phone, fax, badge<br>number, date, time, what is your purchasing role?, what seqment describes<br>your dealer/distributor operation?, which segment describes your<br>supplier/affiliate operation?, are you at least 21 years of age?, a-lead, b-<br>lead, c-lead, influencer, decision maker, e-mail info, mail info, have rep<br>call, gave literature, gave demo<br>18001128, 196456, yourl, diver, thonis, wendys internitionil,, 106 s<br>ive,,, nitick, ca, 1111, 508 6698888, 708 6444444, 242930, 23-jun-07, 10:11<br>am, specify products/services,,, yes,,,,, mail info,,,    |

Click on the **Home** tab.

Click on the **[Aa]** icon; you'll see a drop-down list.

From the dropdown list, select **Capitalize Each Word**.

| Home Inse          | rt Page Lay | out References                    | Mailings Review View                                                     |
|--------------------|-------------|-----------------------------------|--------------------------------------------------------------------------|
| ∦ Cut 🔨<br>≧à Copy |             | т т А <sup>*</sup> А <sup>*</sup> |                                                                          |
| I Format Painter   | BIU         | rabe x₂ x² 🛕 ĭ                    | Sentence case.                                                           |
| lipboard 🕞         |             | Font                              | lowercase varagraph                                                      |
|                    |             | 1                                 | UPPERCASE                                                                |
|                    |             |                                   | Capitalize Each Word                                                     |
|                    |             |                                   | <u>t</u> OGGLE cASE                                                      |
|                    |             |                                   |                                                                          |
|                    |             |                                   |                                                                          |
|                    |             |                                   |                                                                          |
|                    |             |                                   | reader id, booth number, show m                                          |
|                    |             |                                   | <pre>title, company 1, company 2, a city,"state,province",postal c</pre> |
|                    |             |                                   | number, date, time, what is your                                         |
|                    |             |                                   | your dealer/distributor operat<br>supplier/affiliate operation?,         |
|                    |             |                                   | lead, c-lead, influencer, decisio                                        |
|                    |             |                                   | call,gave literature,gave demo<br>18001128,196456,your1,dive,,th         |
|                    |             |                                   | ive,,,nitick,ca,11111,,508 669                                           |
|                    |             |                                   | am, specify products/services,,                                          |

#### Data Import Instructions: Change Upper Case to Title Case

The text will now show each word beginning with a capital letter.

(Some of these may not be in your dictionary so they'll appear with a squiggly red line underneath – this isn't a problem.)

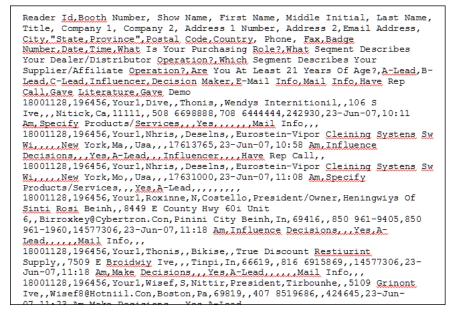

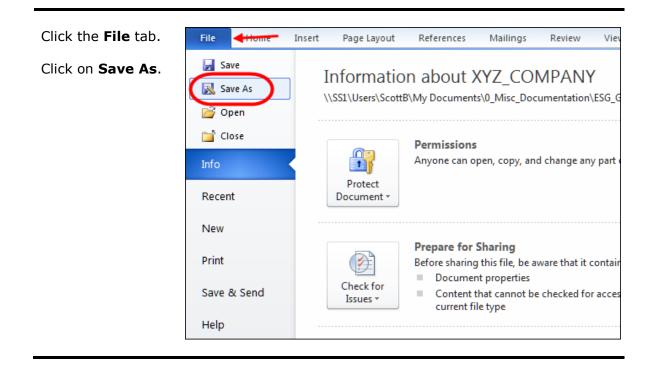

### Data Import Instructions: Change Upper Case to Title Case

| You'll see a<br>window that shows<br>the file path for<br>your file.                                            | File name:     III       File name:     IVZ_COMPANY       Save as type     Plain Text       Authors:     Scott Buckley       Tags:     Add a tag       Title:     Add a title |  |  |  |
|----------------------------------------------------------------------------------------------------|----------------------------------------------------------------------------------------------------|--|--|--|
| Ensure that you're<br>saving the file as<br><b>Plain Text</b> (this<br>will save the file in<br>".txt" format). | Hide Folders     Tools      Save                                                                                                    |  |  |  |
| Click on [Save].                                                                                                |                                                                                                    |  |  |  |
|                                                                                                    |                                                                                                    |  |  |  |
|                                                                                                    |                                                                                                    |  |  |  |
|                                                                                                    |                                                                                                    |  |  |  |
|                                                                                                    |                                                                                                    |  |  |  |
|                                                                                                    |                                                                                                    |  |  |  |
| You'll see a File                                                                                               | File Conversion - XYZ_COMPANY.txt                                                                                                    |  |  |  |
| Conversion window.                                                                                              |                                                                                                    |  |  |  |
|                                                                                                    | Warning: Saving as a text file will cause all formatting, pictures, and objects in your file to be lost.<br>Text encoding:                                                    |  |  |  |
| Click <b>[OK]</b> .                                                                                             | Windows (Default) MS-DOS O Other encoding: Wang Taiwan                                                                                                    |  |  |  |
|                                                                                                    | Options: Western European (DOS) Western European (IA5)                                                                                                    |  |  |  |
|                                                                                                    | Insert line breaks Western European (ISO)                                                                                                    |  |  |  |
|                                                                                                    | End lines with: CR / LF  Western European (Mac) Western European (Windows)                                                                                                    |  |  |  |
|                                                                                                    | Allow character substitution                                                                                                    |  |  |  |
|                                                                                                    |                                                                                                    |  |  |  |
|                                                                                                    | Preview:<br>Reader Id,Booth Number, Show Name, First Name, Middle Initial, Last Name, Title,                                                                                  |  |  |  |
|                                                                                                    | Company 1, Company 2, Address 1 Number, Address 2,Email Address,                                                                                                    |  |  |  |
|                                                                                                    | City, "State, Province", Postal Code, Country, Phone, Fax, Badge Number, Date, Time, What Is                                                                                  |  |  |  |
|                                                                                                    | Your Purchasing Role?, What Sequent Describes Your Dealer/Distributor                                                                                                    |  |  |  |
|                                                                                                    | Operation?,Which Segment Describes Your Supplier/Affiliate Operation?,Are You At<br>Least 21 Years Of Age?,A-Lead,B-Lead,C-Lead,Influencer,Decision Maker,E-Mail              |  |  |  |
|                                                                                                    | Info,Mail Info,Have Rep Call,Gave Literature,Gave Demo                                                                                                    |  |  |  |
|                                                                                                    | 18001128,196456,Your1,Dive,,Thonis,,Wendys Internitionil,,106 S                                                                                                    |  |  |  |
|                                                                                                    | OK Cancel                                                                                                    |  |  |  |

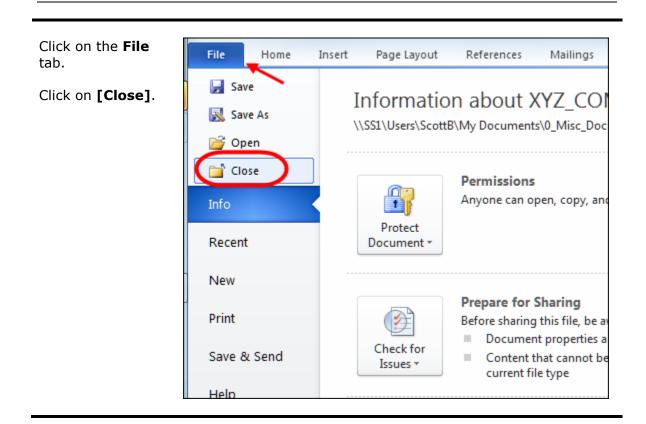

#### You're done!

If you need assistance importing your sales lead data into your third party software, please contact a technical support specialist at **708-786-5565**.